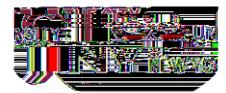

## How to Access **ESPARC & WPV:**

## **Step One:**

Navigate to CUNY Blackboard \*Preferred web browser, Google Chrome

1. Open preferred browser and navigate to **CUNY Blackboard** [\(https://www.cuny.edu/about/administration/offices/cis/core-functions/cuny-blackboard/\)](https://www.cuny.edu/about/administration/offices/cis/core-functions/cuny-blackboard/)

**ESPARC and Work Place Violence Trainings are Mandatory and Must be Completed between days 3 5 of Employment**

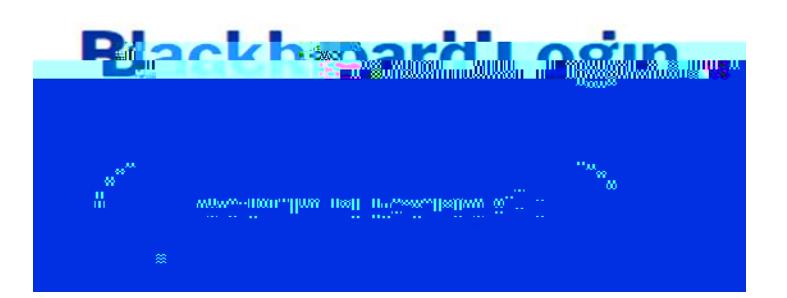

 $2.$ 

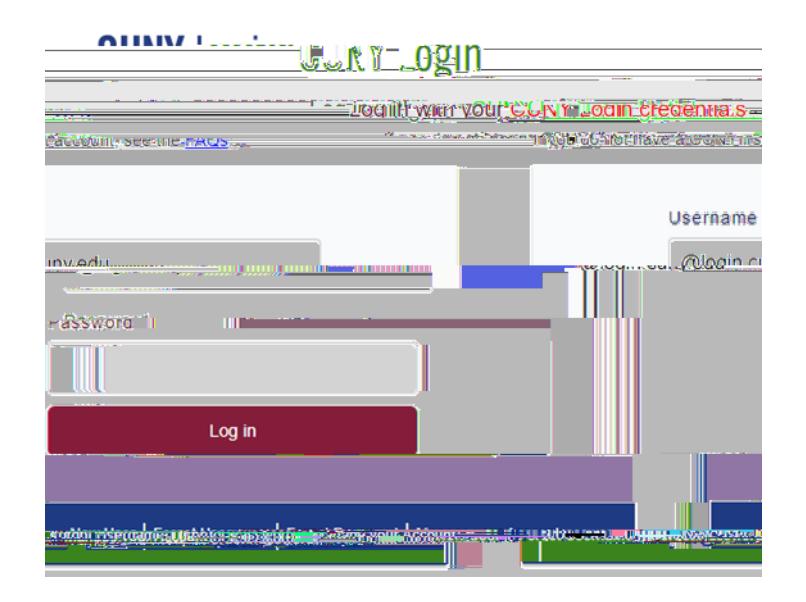

\***Please note, the username would be your firstname.lastname(two digit number)@login.cuny.edu**

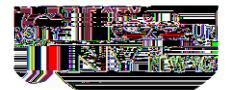

3.